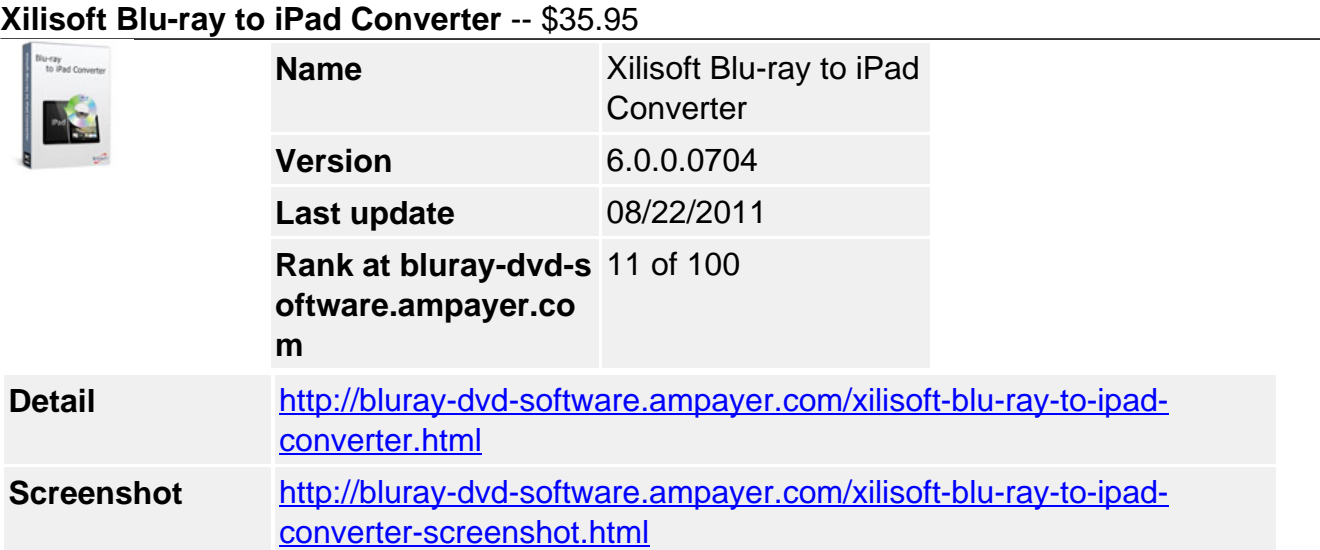

## Why choose **Xilisoft Blu-Ray to iPad Converter?**

- Rip Blu-ray movies (M2TS) to iPad videos (H.264 HD, H.264, MPEG-4)
- Rip Blu-ray soundtracks to iPad audio (AAC, M4A, MP3)
- Extract Blu-ray movie images in BMP, GIF, JPEG, or PNG format
- Clip, split, merge videos, crop movie images, attach watermarks, apply artistic effects, set conversion parameters, and much more

**Xilisoft Blu-Ray to iPad Converter** is just the tool you need to convert Blu-ray movies (M2TS) and soundtracks to iPad compatible video (H.264 HD, H.264, MPEG-4) and audio (AAC, M4A, MP3) files respectively, so you can enjoy them on your iPad wherever and whenever you fancy. Quick and easy-to-use, this Xilisoft Blu-Ray to iPad Converter allows Bluray to iPad conversions at high-speed while preserving original HD quality.

In addition to Blu-Ray to iPad conversion, Xilisoft Blu-Ray to iPad Converter also gives you the ability to capture Blu-ray movie images, clip movie segments, split and merge videos, crop movie images, attach picture/text watermarks, apply various artistic effects, set various conversion parameters, among other great features. Using Xilisoft Blu-Ray to iPad Converter, converting Blu-ray movies to iPad videos and making customized videos for your iPad has never been so easy!

## **Key Features**

• Blu-ray to iPad Video Converter

Convert Blu-ray movies (M2TS) to iPad compatible videos (H.264 HD, H.264, MPEG-4).

• Blu-ray to iPad Audio Converter

Convert Blu-ray soundtracks to iPad compatible audio (AAC, M4A, MP3).

• Blu-ray to iPad Image Extractor

Capture Blu-ray movie images and save them as BMP, GIF, JPEG, or PNG files.

• Batch Blu-ray to iPad Conversion

Convert multiple Blu-ray files to iPad files simultaneously.

Clipping, Splitting and Merging

Clip segments from Blu-ray movie files; split and merge Blu-ray movie files.

Crop Movie Image, Attach Watermarks, Apply Artistic Effects

Remove unwanted features from your movie image through cropping; add personalized text/picture labels to your movie image; make your movie look unique by applying various artistic effects.

• Add and Adjust Subtitles

Add and adjust subtitles to get an iPad movie with subtitles you want.

Adjust Video Settings

Freely set the video brightness, contrast and saturation.

• Adjust Output Parameters

Adjust various output parameters including bit rate, resolution, frame rate, sample rate, codec, and so on to output an iPad video that meets your exact requirements.

Customize Existing Conversion Profiles

Xilisoft Blu-Ray to iPad Converter comes with various preconfigured optimized conversion profiles to meet all your Blu-ray to iPad conversion needs, you can also customize existing profiles to meet specific requirements.

Convert iPad Video to Exact Size

Output your iPad video to the size you require with the aid of Xilisoft Blu-Ray to iPad Converter's handy built-in Bitrate Calculator.

• Run Blu-ray to iPad Conversion in Background

Set the Blu-ray to iPad conversion processes to run in the background and preserve precious CPU resources for other applications.

• Post Blu-ray to iPad Conversion Action

Set a post Blu-ray to iPad conversion action (system shut down, stand by, hibernate, exit application, no action) beforehand, and the specified action will be performed automatically at the end of the Blu-ray to iPad conversion process.

• Interface in Multiple Languages

Xilisoft Blu-Ray to iPad Converter's interface is available in English, Spanish, German, French, Japanese, Simplified and Traditional Chinese.

## **References**

Output Device Supported

iPad Input File Format Supported Video M2TS Output File Formats Supported Video H.264 HD, H.264, MPEG-4 Audio AAC, M4A, MP3 Image BMP, GIF, JPEG, PNG

## **System Requirements**

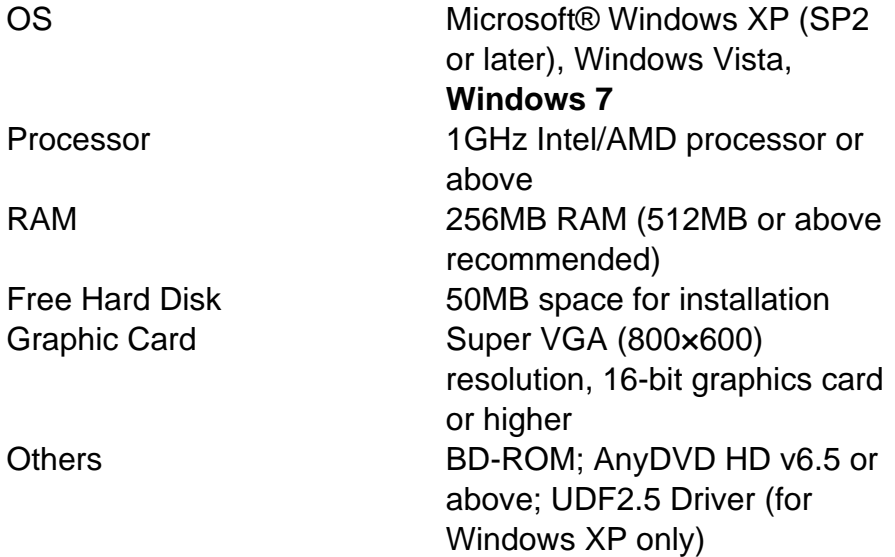

Powered by [Blu-ray/DVD Software](http://bluray-dvd-software.ampayer.com) http://bluray-dvd-software.ampayer.com